# **Kaip pateikti paraišką individualią veiklą vykdančio asmens subsidijai gauti?**

Paraiška teikiama per **Mano VMI**. Norėdami prisijungti prie **Mano VMI**, Valstybinės mokesčių inspekcijos svetainėje www.vmi.lt, titulinio puslapio viršuje spauskite "Prisijungti" ir "Mano VMI".

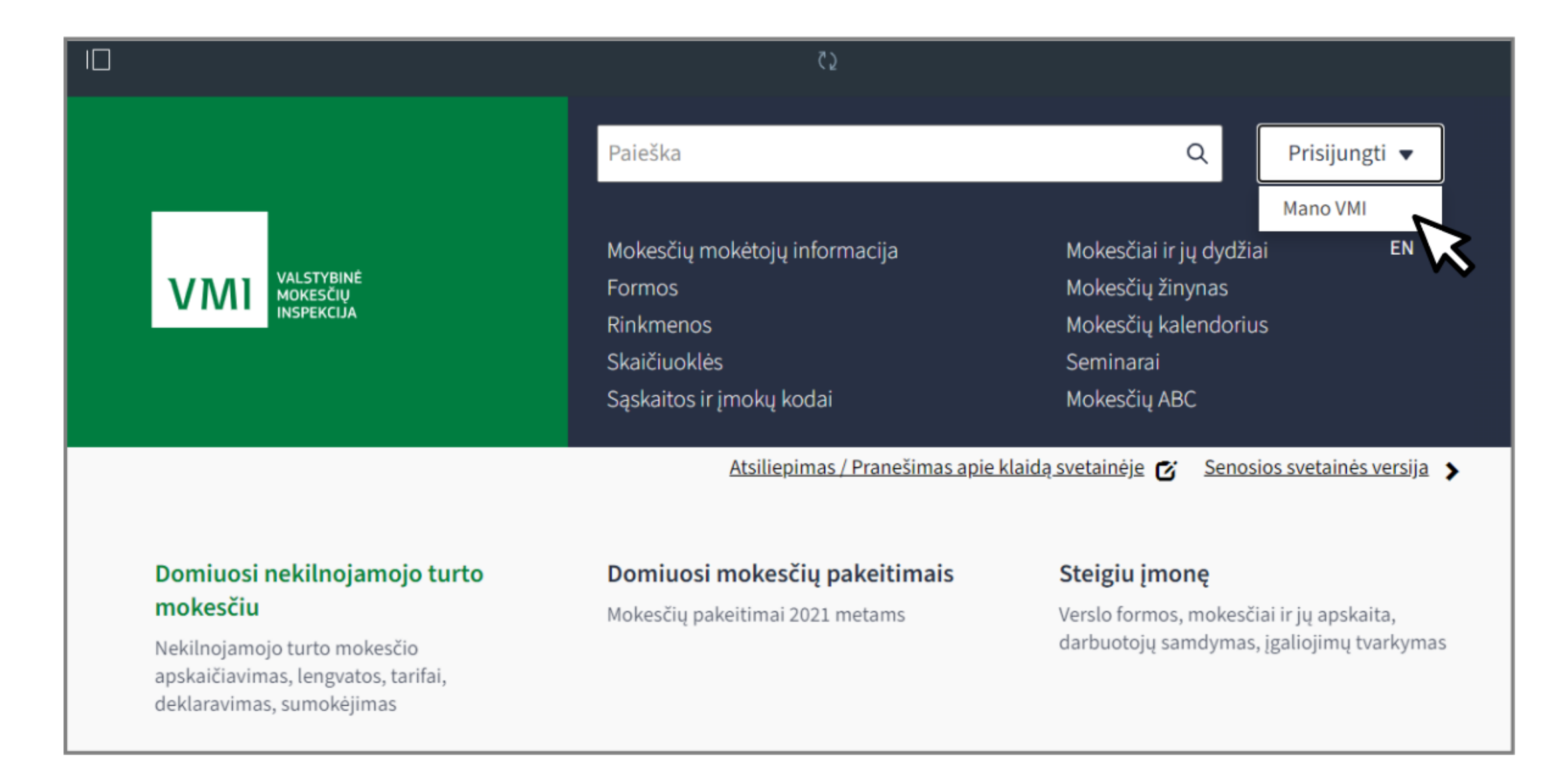

### Prisijungti prie Mano VMI patogiausia per savo **e.banko paskyrą** arba su **VMI išduotomis priemonėmis.**

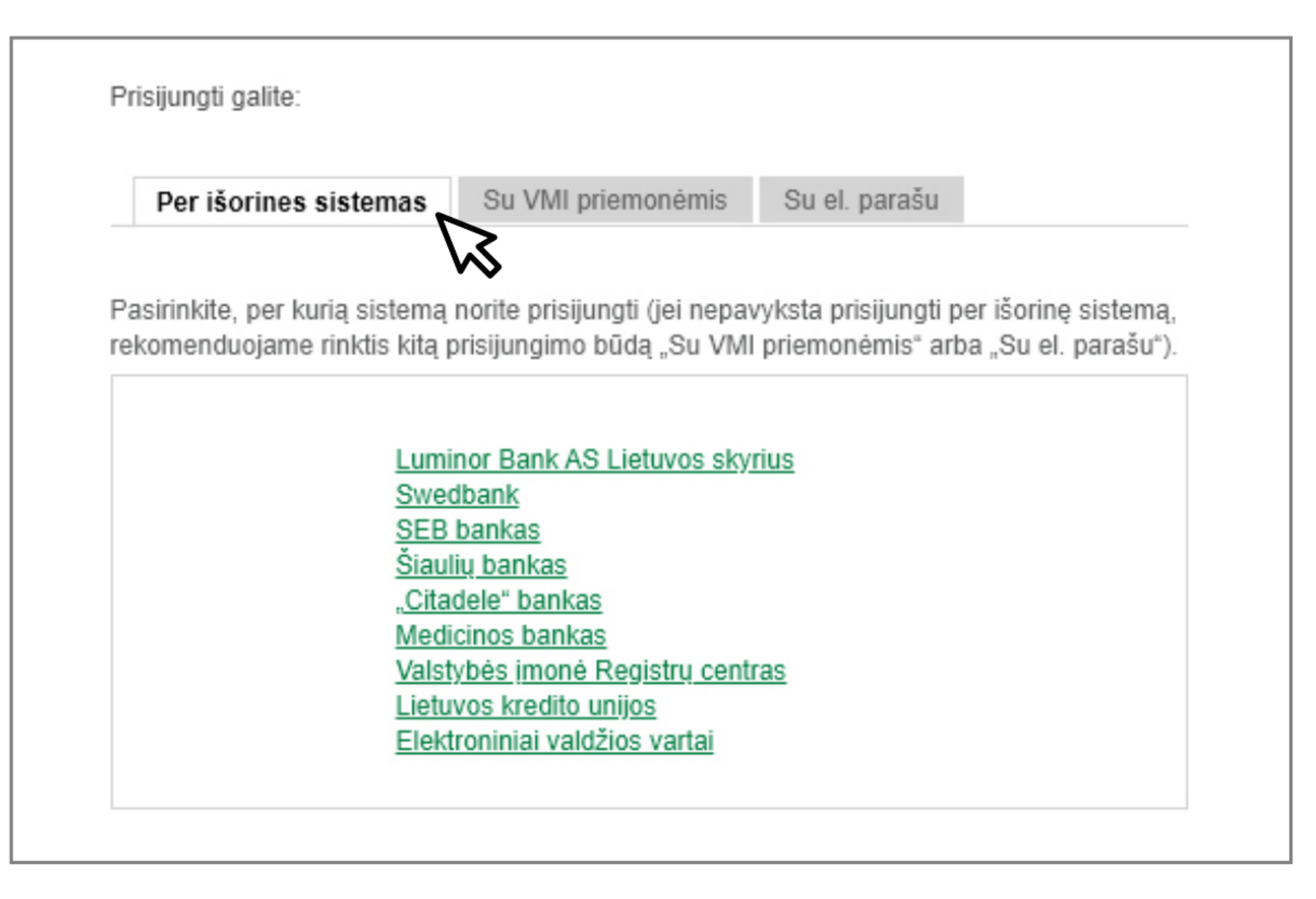

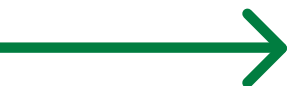

## Prisijungę prie Mano VMI svetainės pasirinkite "Vykdomos paslaugos", o tada "Užsakyti naują paslaugą".

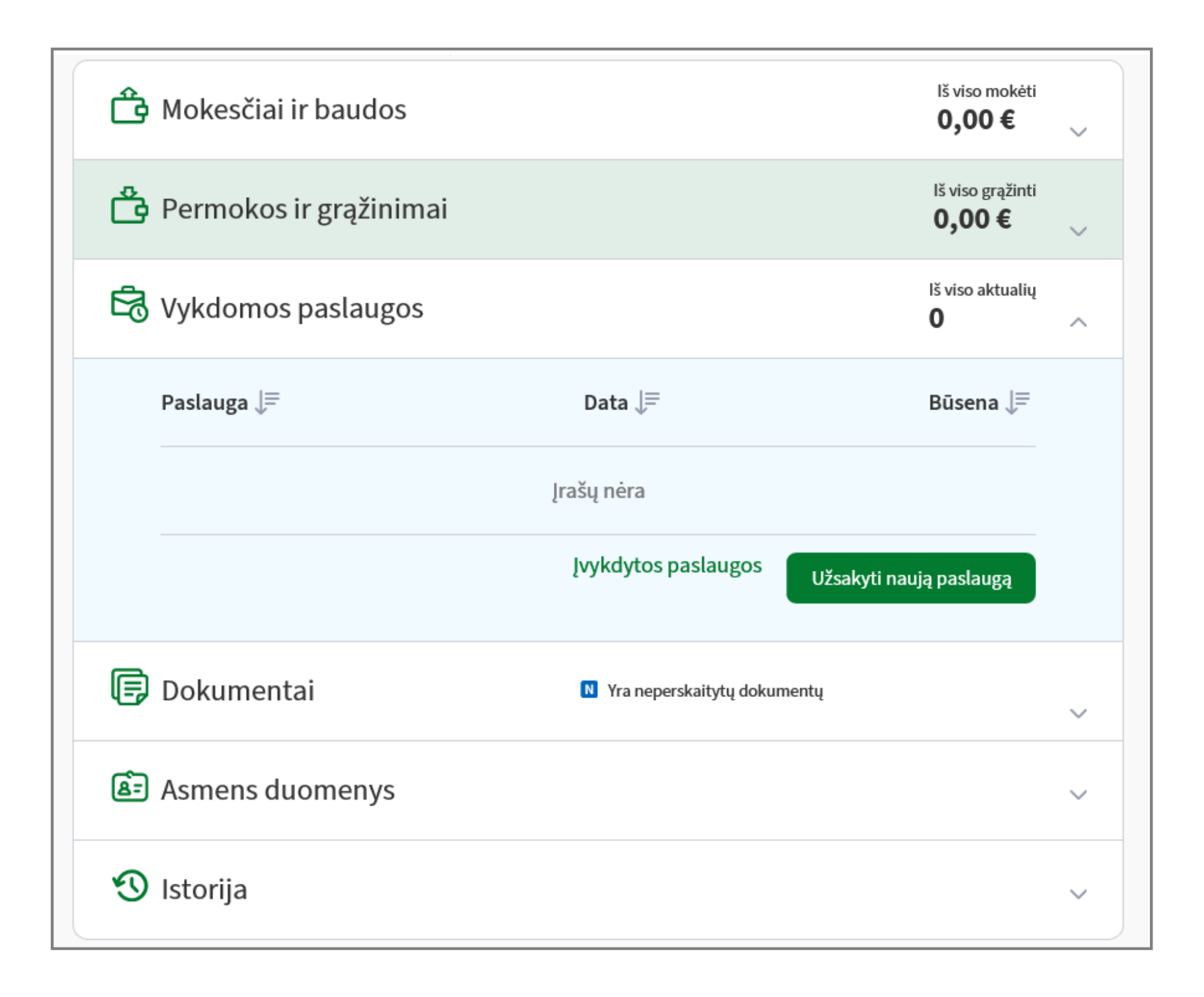

Atsidariusiame puslapyje "Paslaugos" pasirinkite "Kitos paslaugos", o tada spauskite "**Pateikti paraišką individualią veiklą vykdančio** 

#### **asmens subsidijai gauti**".

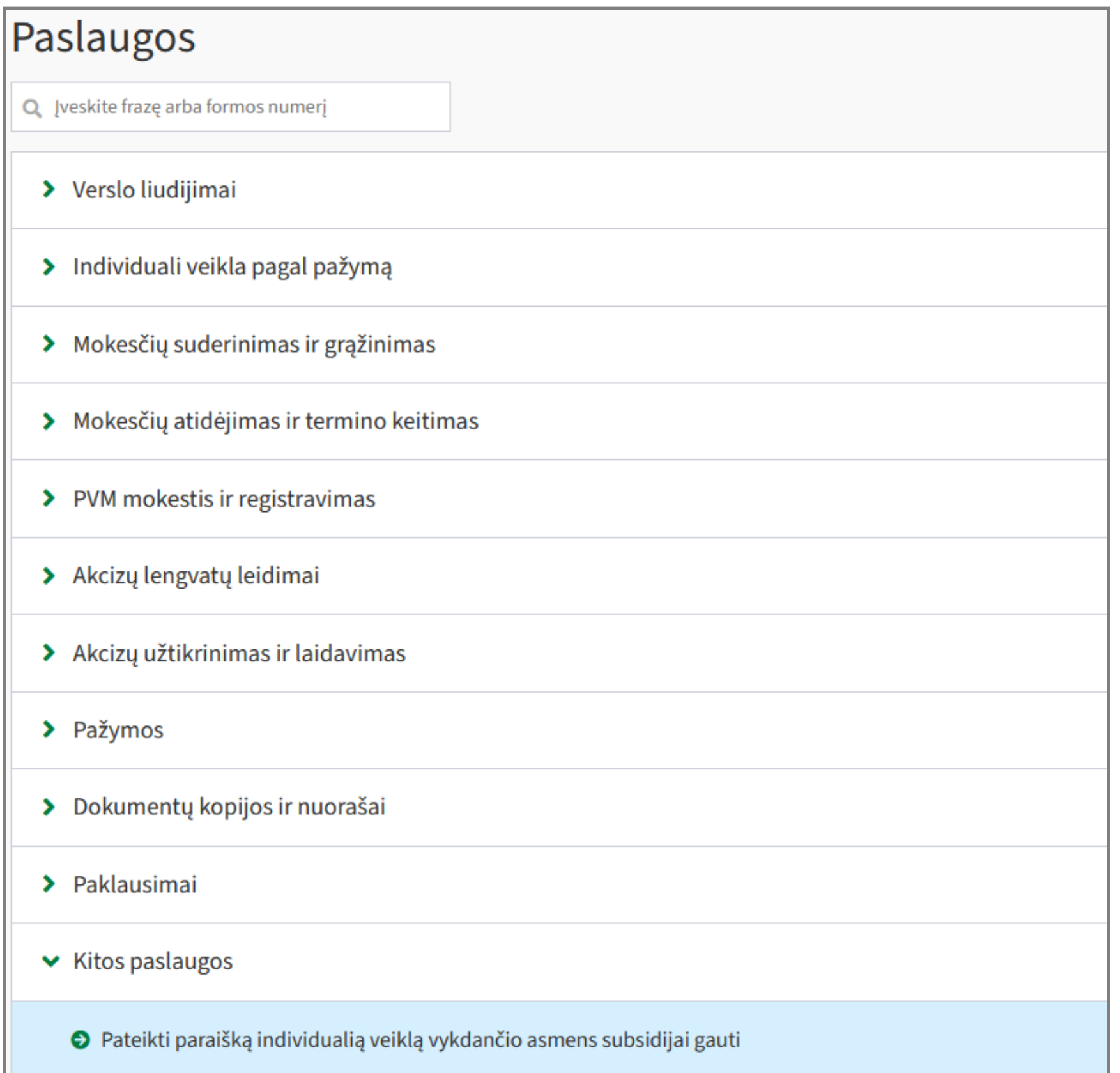

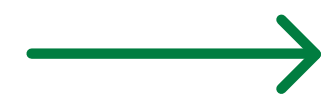

# Pažymėkite pildymo būdą - "Pildyti dokumentą portale".

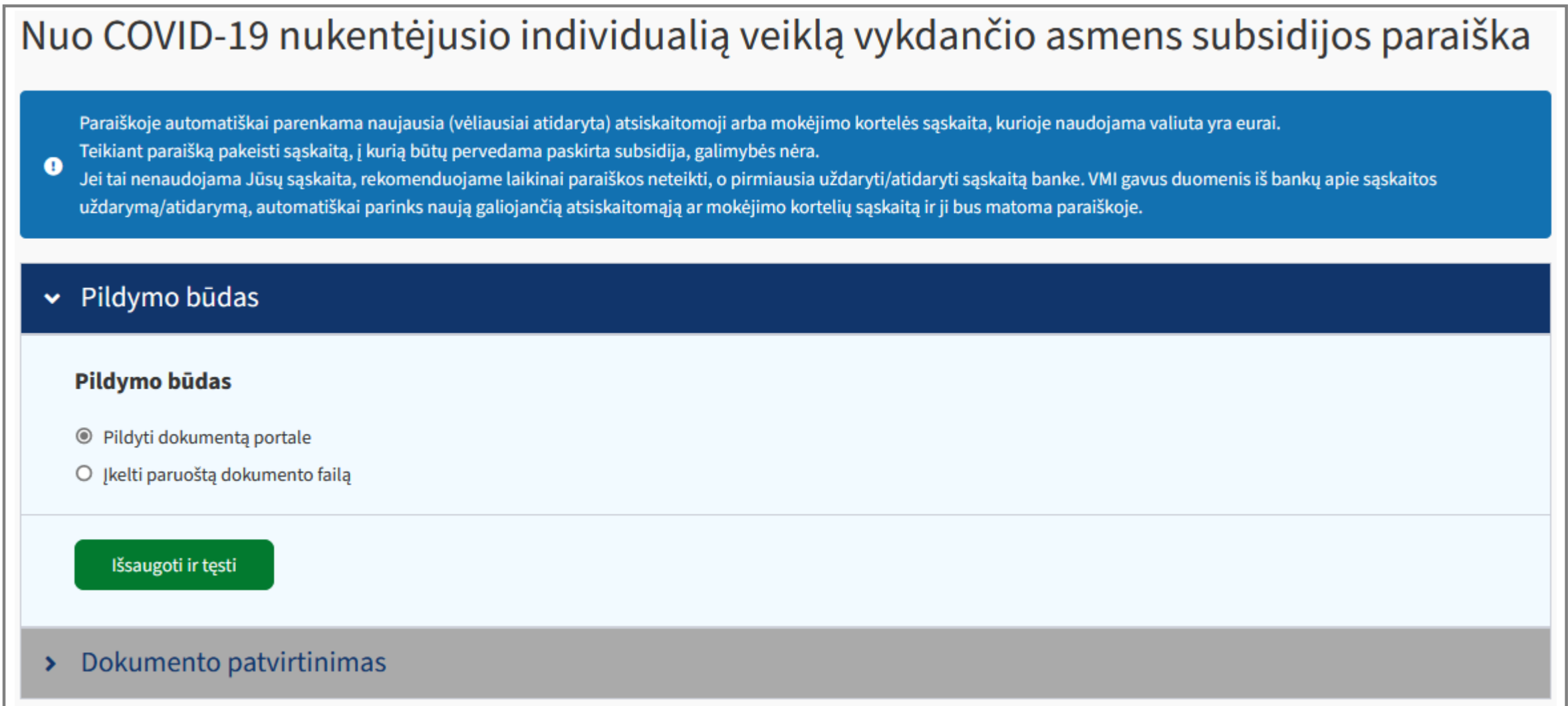

Naujai atsivėrusiame lange matysite **užpildytą paraišką**. **Susipažinkite su dokumentu**, įsitikinkite, jog visi pateikti duomenys yra korektiški, ir spauskite "Patvirtinti".

> Lietuvos Respublikos finansų ministerijos, viešoji įstaiga Lietuvos verslo paramos agentūra, Lietuvos Respublikos konkurencijos taryba, Nacionalinis bendrųjų funkcijų centras tvarko mano asmens duomenis šioje subsidijos paraiškoje nurodytu tikslu: potencialiai tinkamų finansuoti pareiškėjų sąrašų sudarymo, tikslinimo, subsidijos skyrimo, mokėjimo ir finansų apskaitos, vadovaudamosi 2016 m. balandžio 27 d.

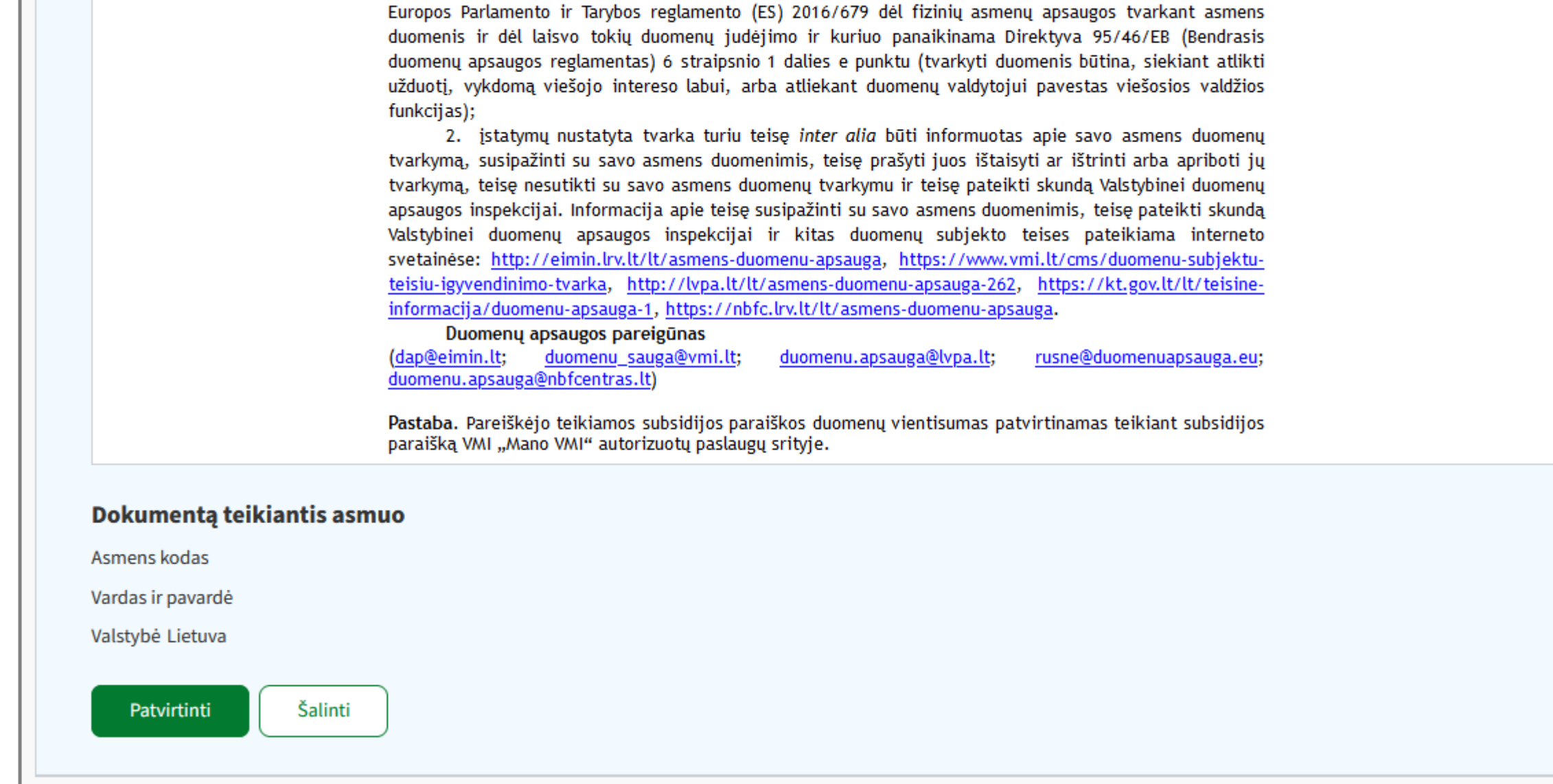

## **Jūsų paraiška pateikta.**

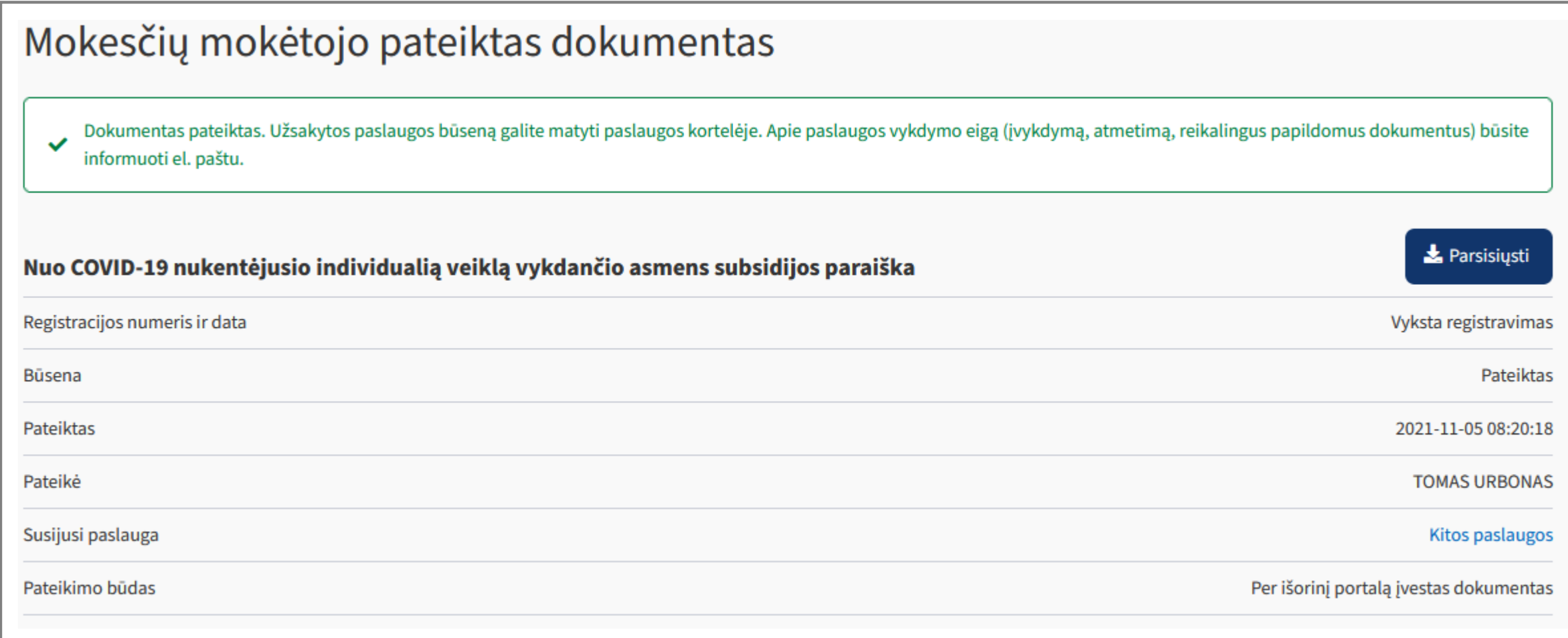